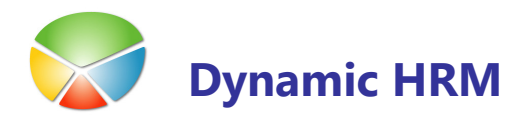

## Spremljanje usposobljenosti delavcev

Spremljanje in beleženje usposobljenosti delavcev lahko izvedemo na več načinov. Za usposobljenost se lahko štejejo znanja, izkušnje, kompetence ali bodisi katerikoli druga usposobljenost pridobljena z izobraževanjem v podjetju ali kje drugje.

Lahko spremljamo:

- samo pojavnost usposobljenosti delavec ima ali nima izpit za viličarja
- poleg pojavnosti spremljamo še kakšno stopnjo ali razred ima za posamezno usposobljenost – ko navedemo, da ima delavec vozniško dovoljenje zabeležimo še kakšne kategorije je (A, B, C,…)
- poleg pojavnosti spremljamo tudi časovne komponente in veljavnost zdravniški pregled se periodično obnavlja na določeno obdobje

Možne so vse kombinacije. Delavec ima za isto usposobljenost navedeno več zapisov bodi si zaradi zgodovine (zdravniški pregledi) ali ima priznanih več kategorij (vozniško dovoljenje C in E kategorije).

## Nastavitev usposobljenosti

V splošnem meniju kadrovske evidence izberite Nastavitev > Usposobljenost:

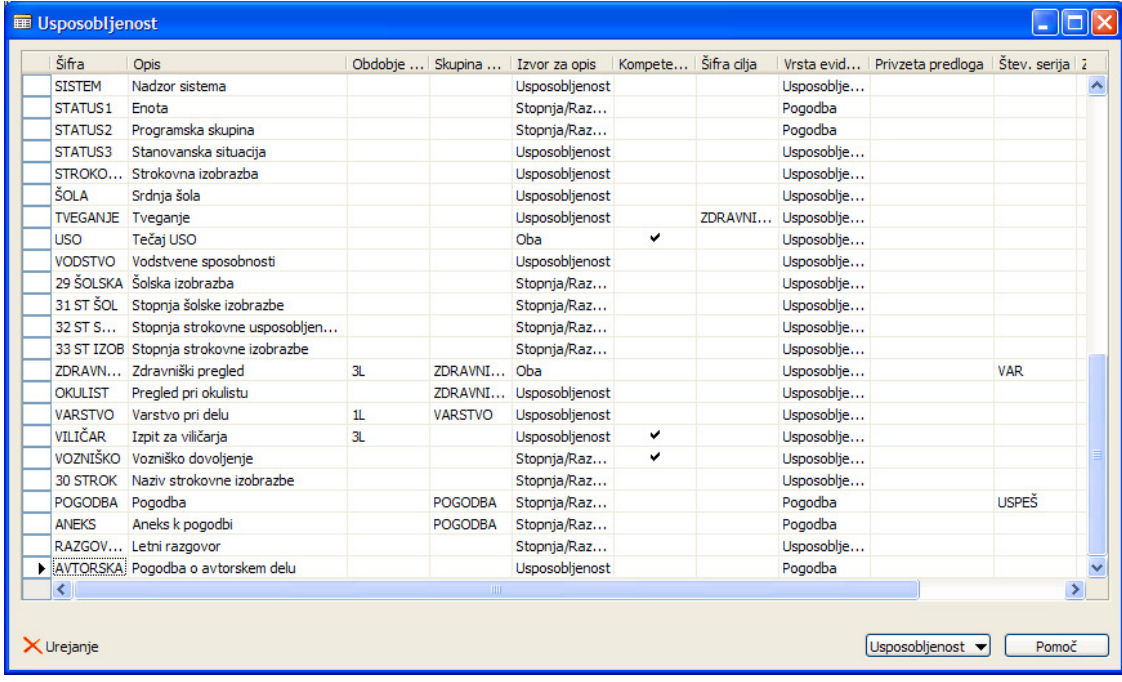

**U V kolikor je okno samo za branje kliknite na ikono Urejanje** v spodnjem levem vogalu.

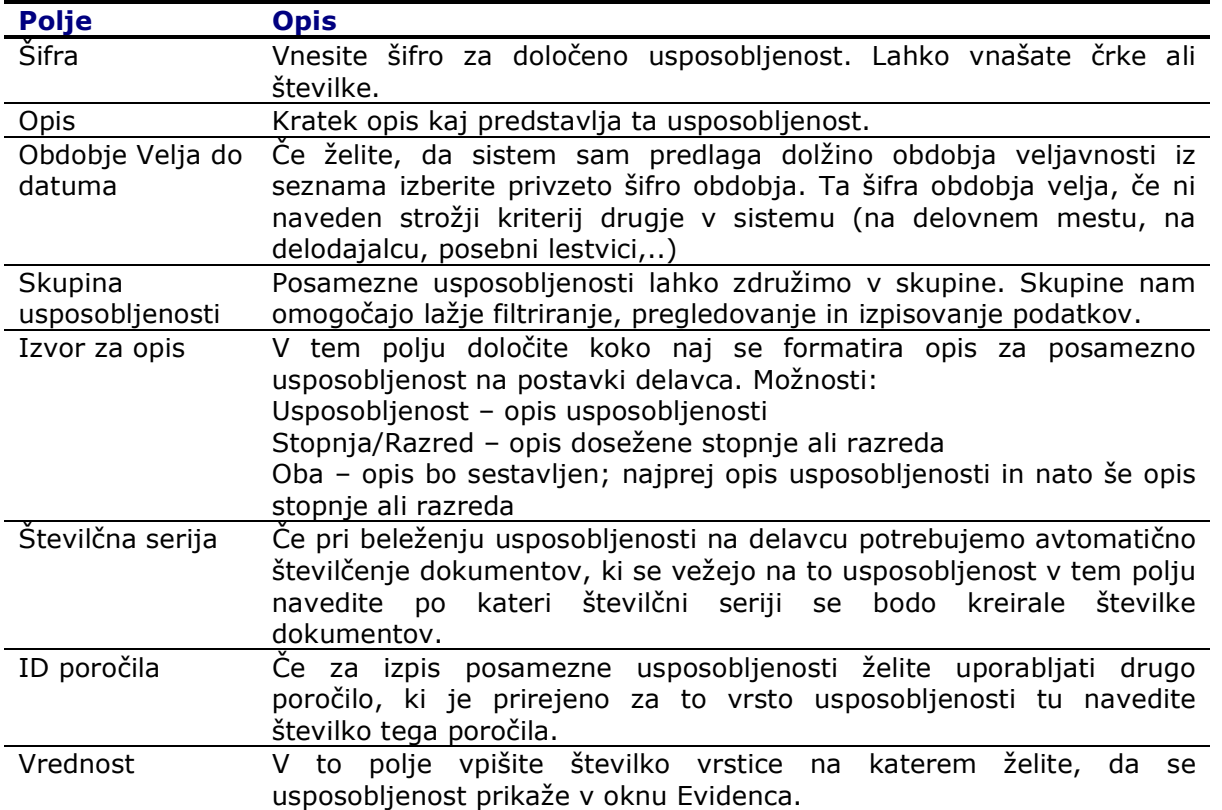

V kolikor želite nastaviti za posamezno usposobljenost še šifrant kategorij oz. stopenj ali razredov kliknite na gumb Usposobljenost > Stopnje/Razredi:

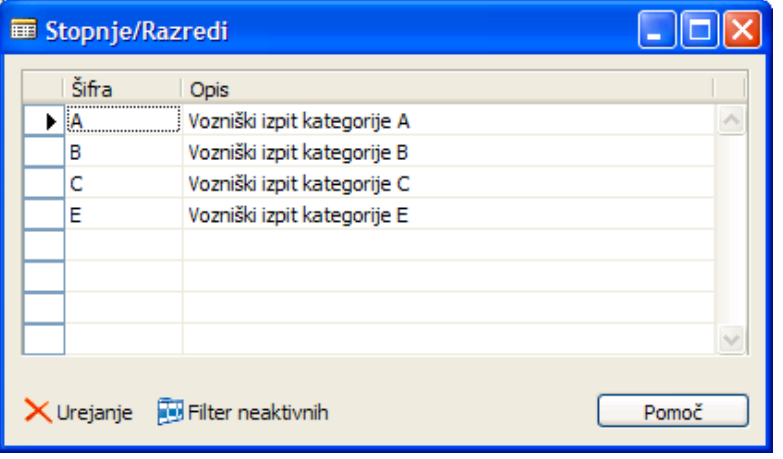

## Nastavitev usposobljenosti na delovnem mestu

Na delovnem mestu nastavimo želene ali zahtevane usposobljenosti za delavce, ki bodo razporejeni na posamezno delovno mesto. Na kartici delovnega mesta kliknite na gumb Delovno mesto → Usposobljenost:

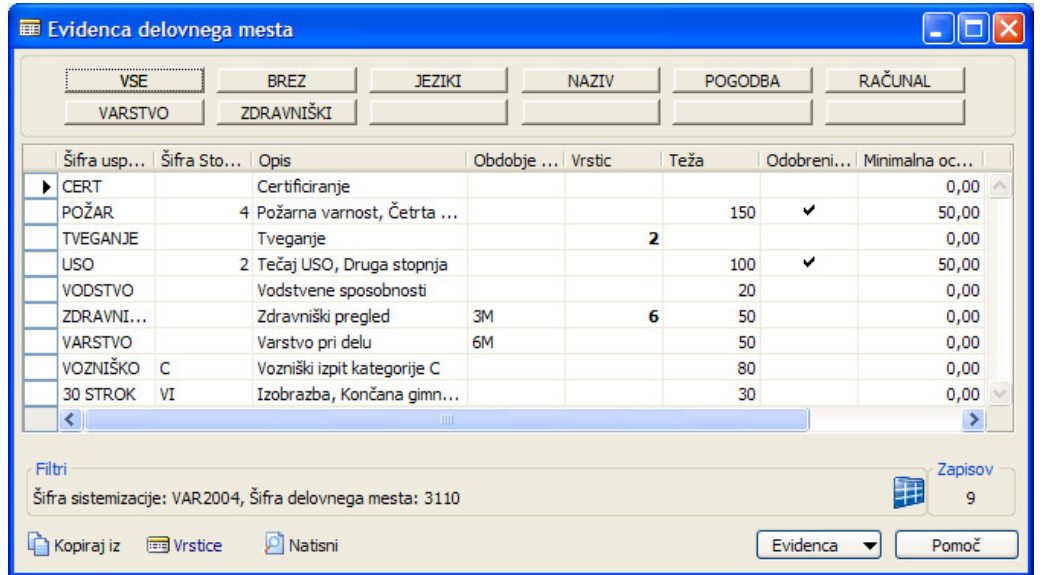

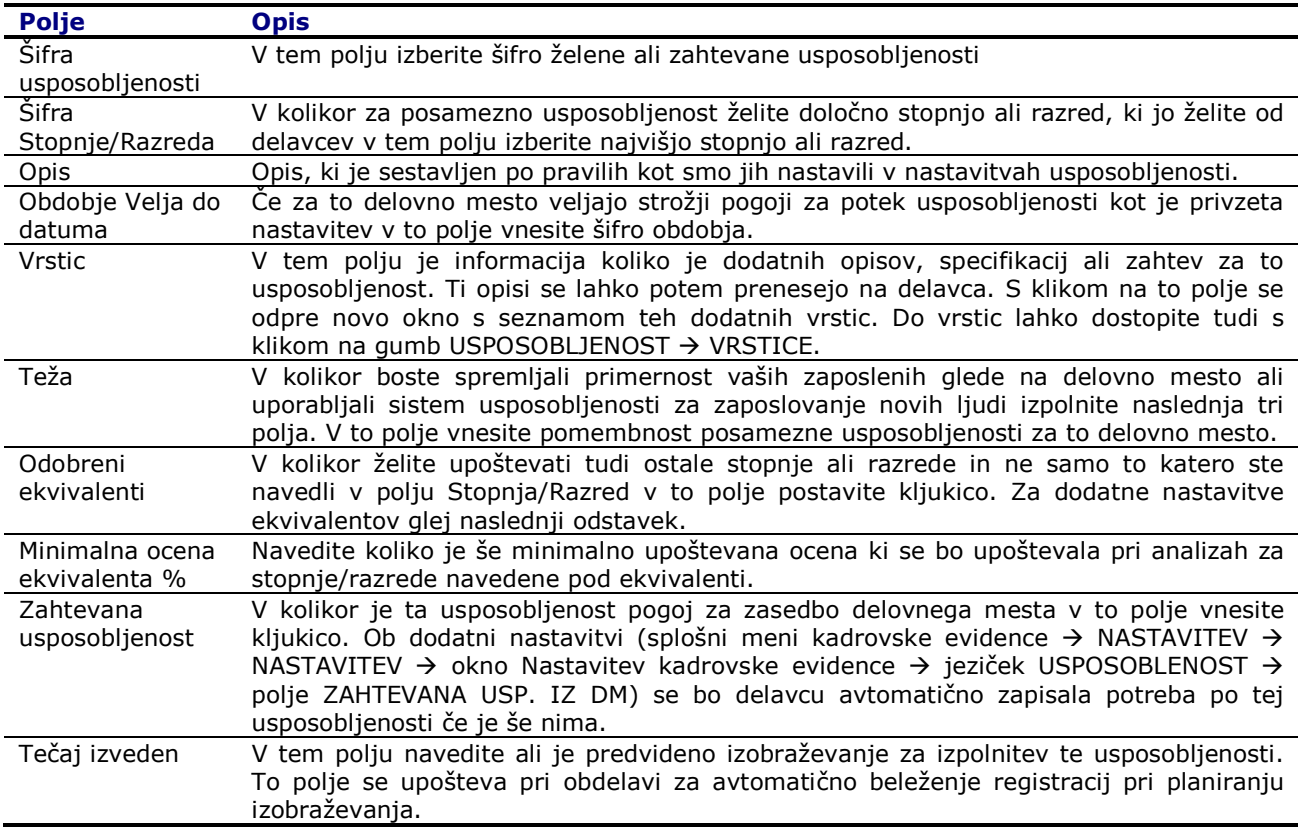

V primeru, da ste v polju Odobreni ekvivalenti predvideli dodatne možnosti za stopnje/razrede kliknite na gumb Usposobljenost > Ekvivalenti:

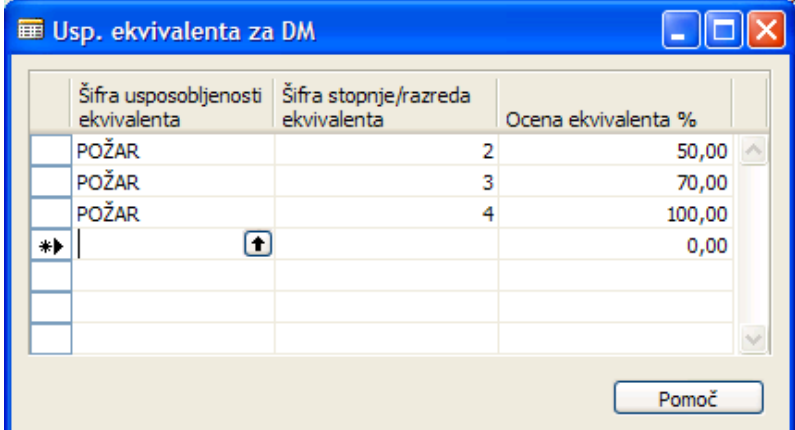

Avtomatično je že izpolnjena ena vrstica – ta vrstica predstavlja nastavitev iz nadrejene tabele usposobljenost (Šifra usposobljenosti in Šifra stopnje/razreda) z oceno 100.

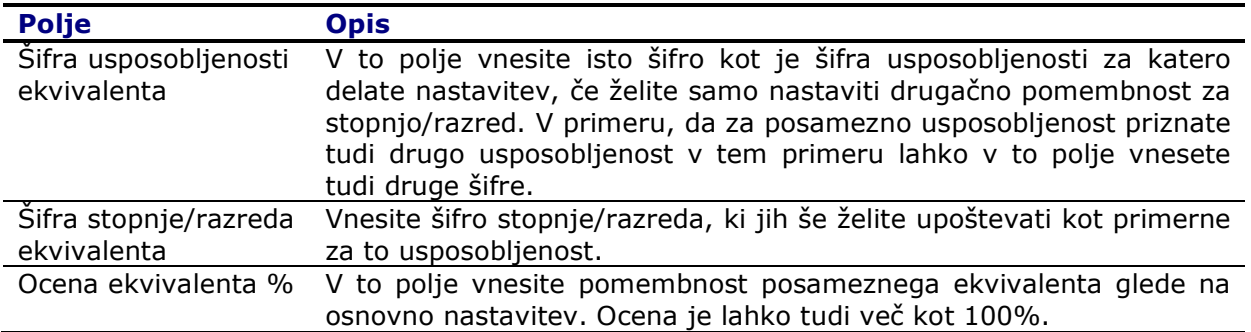

# Nastavitev usposobljenosti in evidenc na nivoju delodajalca

Obdobje evidenc lahko nastavite tudi na nivoju delodajalca. Če nastavite obdobja za vsakega delodajalca posebej, bo program jemal najmanjše obdobje iz vseh evidenc (evidence/usposobljenost na delodajalcu, na delovnem mestu oz. v Usposobljenosti).

Da se upošteva pri iskanju obdobja za zdravniške preglede je potrebno vklopiti podrobno nastavitev:

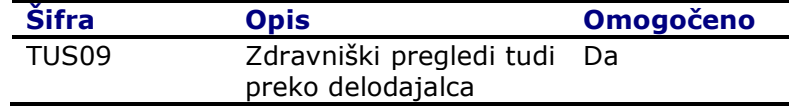

- V splošnem meniju izberite Nastavitev → Delodajalci
- V oknu Seznam delodajalcev kliknite na Delodajalec → Usposobljenosti

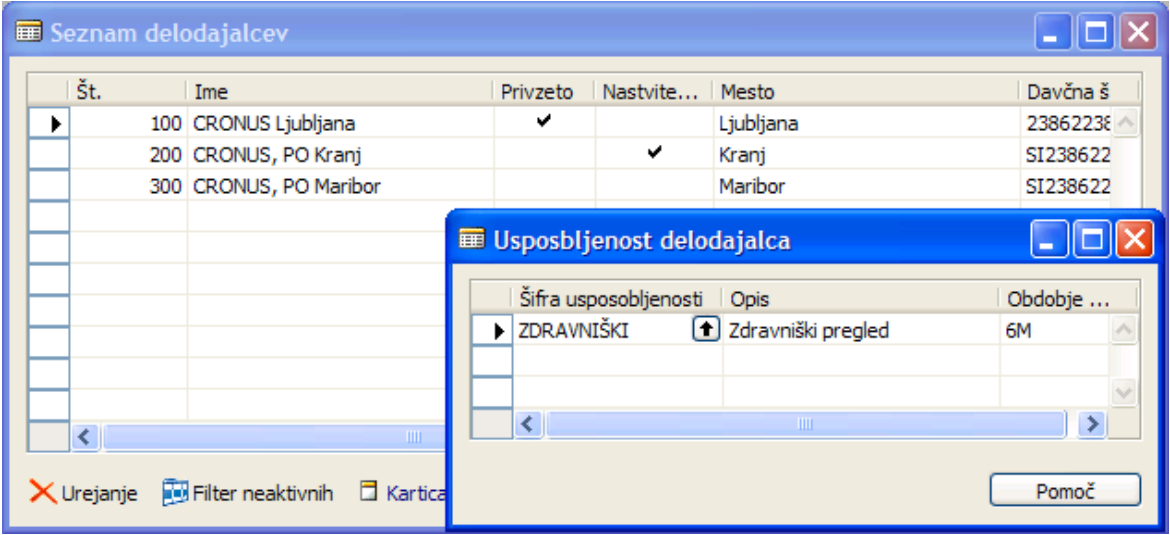

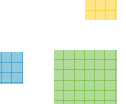

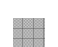

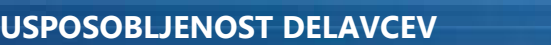

# Vnos usposobljenosti za delavce

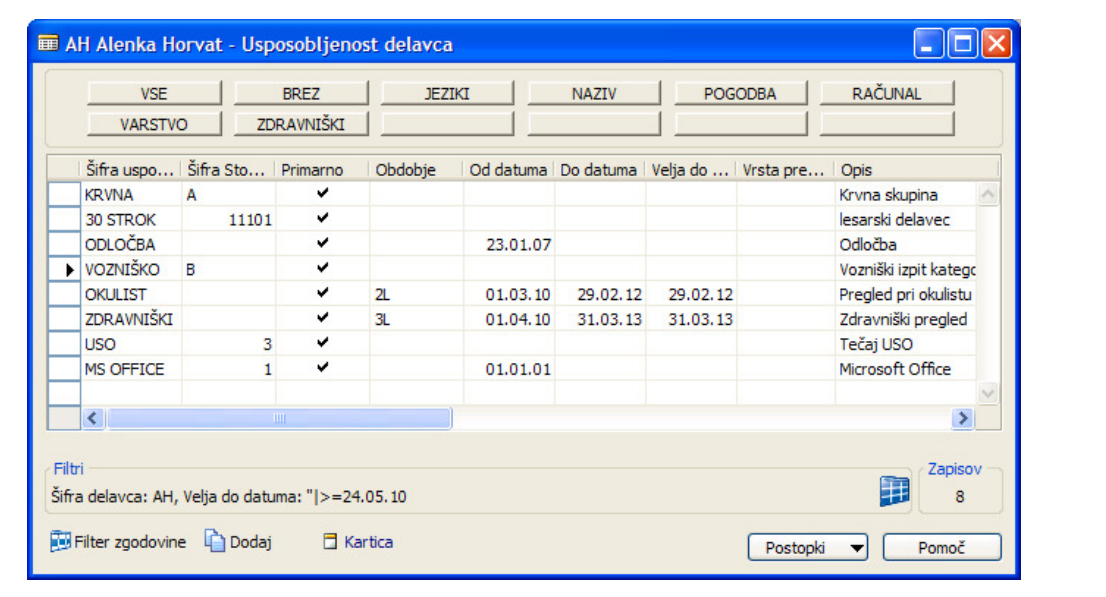

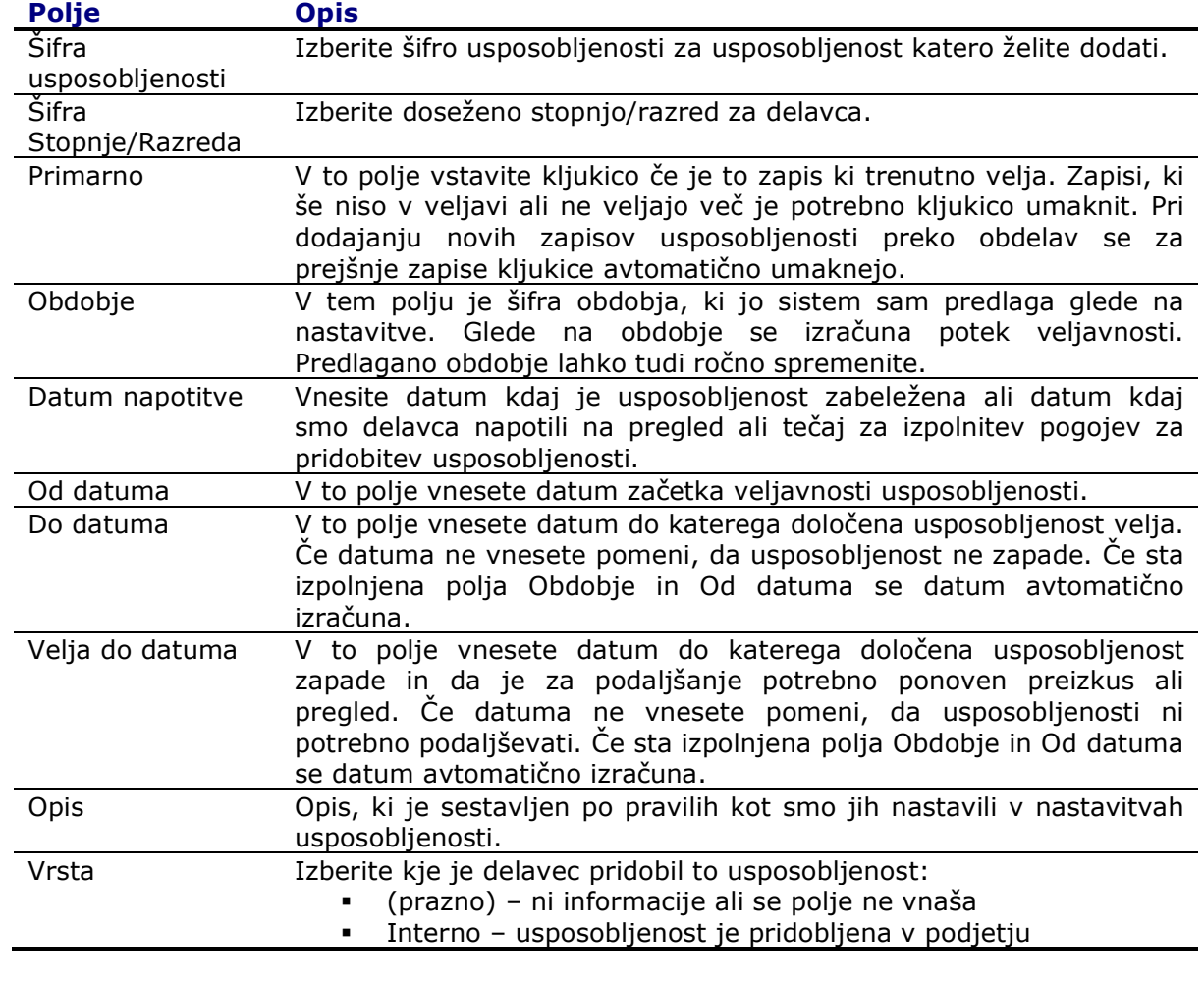

Na Kartici delavca kliknite na gumb Delavec > Usposobljenost:

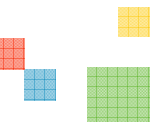

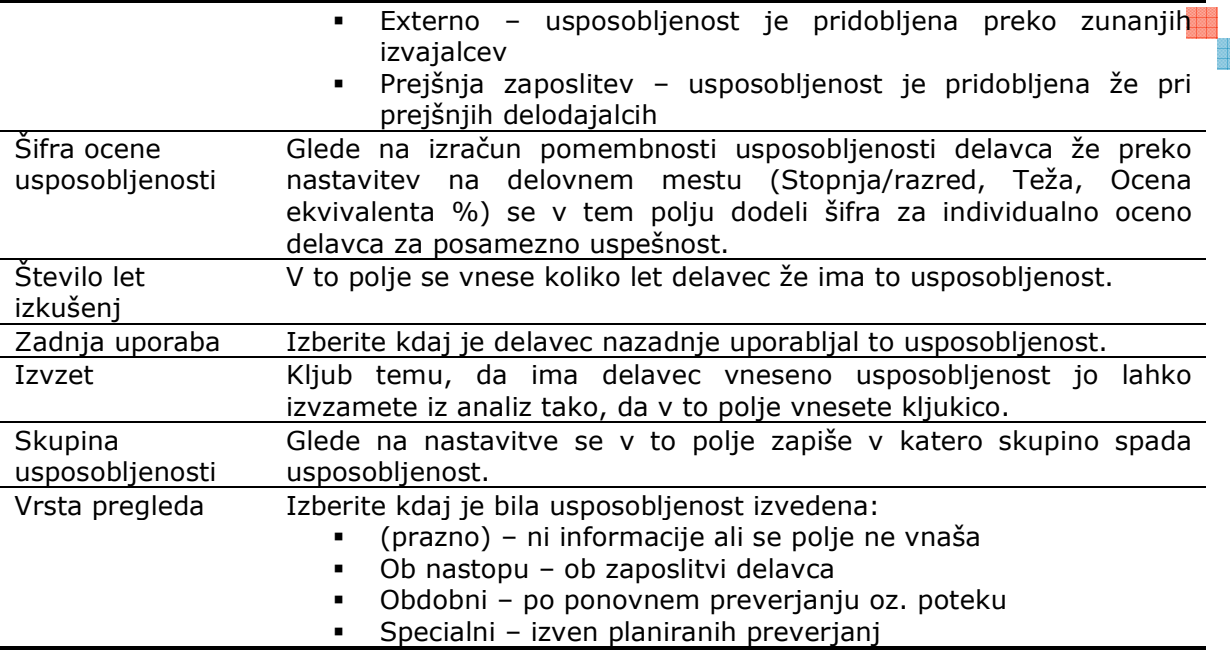

S klikom na gum Kartica se odpre okno v katere lahko vnesemo še dodatne informacije:

- Kontaktni podatki kje se je usposabljanje izvajalo
- Dokumenti kateri dokumenti so bili izdelan pri preverjanju te usposobljenosti
- Povezave povezave na delovno mesto, organizacijsko strukturo, izobraževanje,…
- Dodatne informacije v podformo kartice se lahko nastavijo razni šifranti in se lahko uporabijo pri izdelavi dokumentov ali za statistike

#### Pregledi nad usposobljenostmi delavcev

Usposobljenosti lahko pregledujemo, analiziramo, vnašamo ali urejamo preko več oken:

- Na Kartici delavca kliknite na gumb Delavec → Usposobljenosti
- Na Kartici delavca kliknite na Usposoblienost na sekciji Informacije o delavcu
- Na Kartici delavca kliknite na Evidenca na sekciji Informacije o delavcu
- **•** V splošnem meniju kadrovske evidence kliknite na **Pregled usposoblienosti**
- V podformi kartice delavca kliknite na zavihek Zdravniški pregled pregled in urejanje zdravniških pregledov ali skupine usposobljenosti zdravniški pregledi
- **•** V podformi kartice delavca kliknite na zavihek Varstvo pri delu pregled in urejanje zapiskov o tečajih varstva pri delu ali skupine usposobljenosti varstva pri delu
- **•** V podformi kartice delavca kliknite na zavihek **Evidenca** pregled in urejanje skupine usposobljenosti glede na nastavitve (splošni meni kadrovske evidence Nastavitev > Nastavitev → okno Nastavitev kadrovske evidence → jeziček Usposobljenost → polje Skupina evidence)
- Pregled po kategorijah (iz več oken) pregled za vse delavce za določeno usposobljenost ali skupine usposobljenosti

**Pregled po obdobjih** – (iz več oken) pregled za vse delavce za določeno usposobljenost ali skupine usposobljenosti glede na datumske kriterije (npr. kdaj komu poteče usposobljenost)

## Pregled usposobljenosti

V splošnem meniju kadrovske evidence izberite Pregled usposobljenosti:

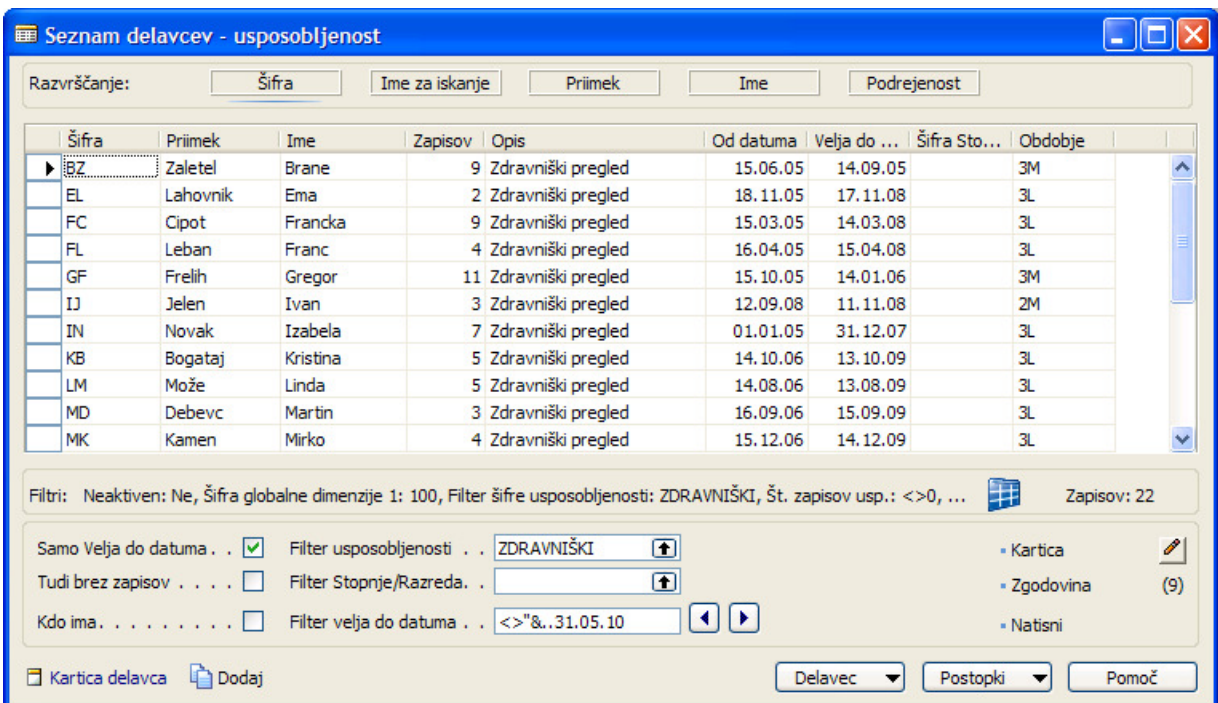

Podatki v formi se ažurirajo takoj, ob spremembi ali izbiri enega od omejitvenih kriterijev. Glede na nastavitev kriterijev (filtrov) dobimo pogled na:

- kdo od delavcev ima določeno usposobljenost
- komu od delavcev poteče usposobljenost v določenem obdobju
- komu od delavcev poteče usposobljenost do določenega datuma
- komu od delavcev določena usposobljenost še ni potekla
- **POZOR: v tem oknu so upoštevani samo zapisi usposobljenosti kateri imajo kljukico v polju** Primarno.

Poleg trenutno vidnih polj v oknu lahko preko standardnih funkcij prikažete tudi ostala polja, ki jih najdete tudi na oknu seznam delavcev. Delovanje okna deluje enako kot seznam delavcev – način razvrščanja podatkov, postavitev filtrov, število zapisov je v izboru.

Posebno polje v tem oknu je Zapisov. V tem polju je informacija o številu zapisov za posameznega delavca za izbrano usposobljenost. S klikom na to polje se odpre seznam teh zapisov. Do iste informacije pridemo s klikom na gumb Zgodovina.

#### **DELOVANJE**

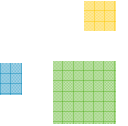

- najprej v polju Filter usposobljenosti izberite katero usposobljenost želite spremljati
- v polju **Filter Stopnje/Razreda** vnesite filter za stopnjo ali razred, ki vas zanima. Filtra ne vnašajte v stolpcu (polju) Šifra Stopnje/Razreda ker to ni navaden filter ampak dinamičen – iz več primarnih/veljavnih zapisov se poiščejo pravi zapisi.
- v polju **Filter velja do datuma** je glede na ostale kriterije postavljen filter za polje Velja do datuma. Filter lahko tudi ročno prilagodite vašim zahtevam. V pomoč sta vam tudi dva gumba (puščici) desno od polja – za premikanje filtra obdobja za en mesec naprej ali nazaj.
- Če ni postavljene nobene kljukice v poljih Tudi brez zapisov, Samo Velja do datuma ali Kdo ima so v seznamu samo zapisi, ki jim poteče veljavnost znotraj enega meseca.
- **Tudi brez zapisov** v seznamu nam omogoči ogled tudi tistih delavcev, ki nimajo zapisov za to obdobje(jim usposobljenost še ni potekla v izbranem obdobju – filter velja do datuma). Kljukica v tem polju nima vpliva če je kljukica v polju Samo Velja do datuma ali Kdo ima.
- Samo Velja do datuma (ni omogočeno Kdo ima) so v seznamu delavci katerim poteče usposobljenost do izbranega datuma.
- Kdo ima (ni omogočena kljukica Samo Velja do datuma) so v seznamu delavci kateri imajo določeno usposobljenost ne glede na zapadlost – tak pogled je smiseln za usposobljenosti za katere ne vnašamo datumov v polje Velja do datuma (npr. vozniška dovoljenja, znanja jezikov,…)
- Kdo ima (omogočena kljukica Samo Velja do datuma) so v seznamu delavci kateri imajo določeno usposobljenost in jim ta usposobljenost še ni potekla – tak pogled je smiseln za usposobljenosti za katere vnašamo datume v polje Velja do datuma (npr. zdravniški pregledi, varstvo pri delu, izpiti za viličarje,…)
- Kartica ob kliku se nam odpre kartica usposobljenosti za izbranega delavca in izbrano usposobljenost. Tu se nahajajo vsa polja, ki jih lahko uporabimo pri opisu usposobljenosti.
- Zgodovina ob kliku se nam odpre zgodovina podatkov za izbranega delavca ter izbrano usposobljenost.
- Natisni glede na postavljene filtre lahko hitro izpišemo seznam ki je na zaslonu. Po potrebi filtre na maski poročila spremenite.
- Dodaj funkcija omogoča hiter vnos novega zapisa usposobljenosti. Program sam predlaga datum napotitve in obdobje veljavnosti ter izpolniti polje Od datuma, forma pa potem avtomatično izračuna polje Do datuma, ki je kot merilo do kdaj usposobljenost velja.

#### Na gumbu **Postopki** sta v tem oknu uporabni funkcionalnosti:

- **Ustvari dokumente za delavce** označite vse zapise (ali samo določene) in s to funkcijo ustvarite dokumente preko Wordovih predlog za izbrano usposobljenost.
- **E Zabeleži izobraževanje** zažene se obdelava **Dodaj tečaje za delavce**. S to obdelavo Filtri, ki izvirajo iz usposobljenosti so že nastavljeni - po želji jih lahko spremenite. Na jezičku Izvedba tečaja izberite Št. izobraževanja in tudi vpišite Šifra dogodka če je termin že znan. Za vse delavce znotraj filtra se kreirajo registracije za izobraževanje.

# Kreiranje usposobljenosti iz postavk izobraževanja

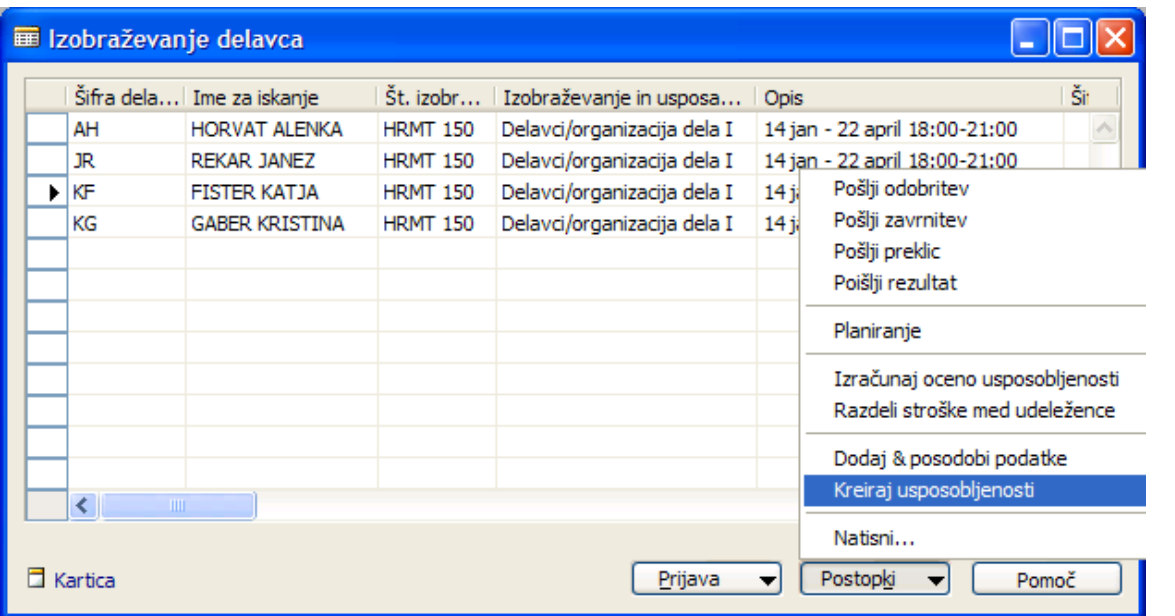

V oknu Izobraževanje delavca postavite potreben filtre tako, da bodo v seznamu samo delavci za katere želite ustvariti usposobljenosti.

Izobraževanja se bodo dodelila samo za delavce kateri imajo na postavkah izobraževanja vneseno informacijo v polje Šifra priporočene usposobljenosti. V kolikor je vnesena še informacija v polju **Sifra priporočene Stopnje/Razreda** se bo tudi ta upoštevala pri kreiranju usposobljenosti. Za začetni datum veljavnosti usposobljenosti se upošteva **Končni datum** naveden v postavki izobraževanja. Po končanem kreiranju novih usposobljenosti le te preglejte in po potrebi dopolnite ali spremenite podatke.

#### Analiza podatkov usposobljenosti

Podatki o usposobljenosti, ki so vneseni na delavcih in delovnih mestih nam služijo za razne analize.

#### Analiza delavnih mest delavca

Na kartici delovnega mesta kliknite na gumb Delovno mesto -> Analiza po delavcih. Okno prikazuje kako so posamezni delavci usposobljeni za delovno mesto na katerem so trenutno razporejeni. V kolikor v polju Prikaži nastavite možnost Vsi delavci potem dobimo analizo tudi za vse ostale delavce. To možnost uporabimo ko iščemo novo zasedbo delovnega mesta in kandidate iščemo sami ne glede na prijave po zaposlenih znotraj podjetja.

Podobna analizo opravimo lahko tudi po prosilcih zaposlitev v oknu Analiza delavnih mest prosilca.

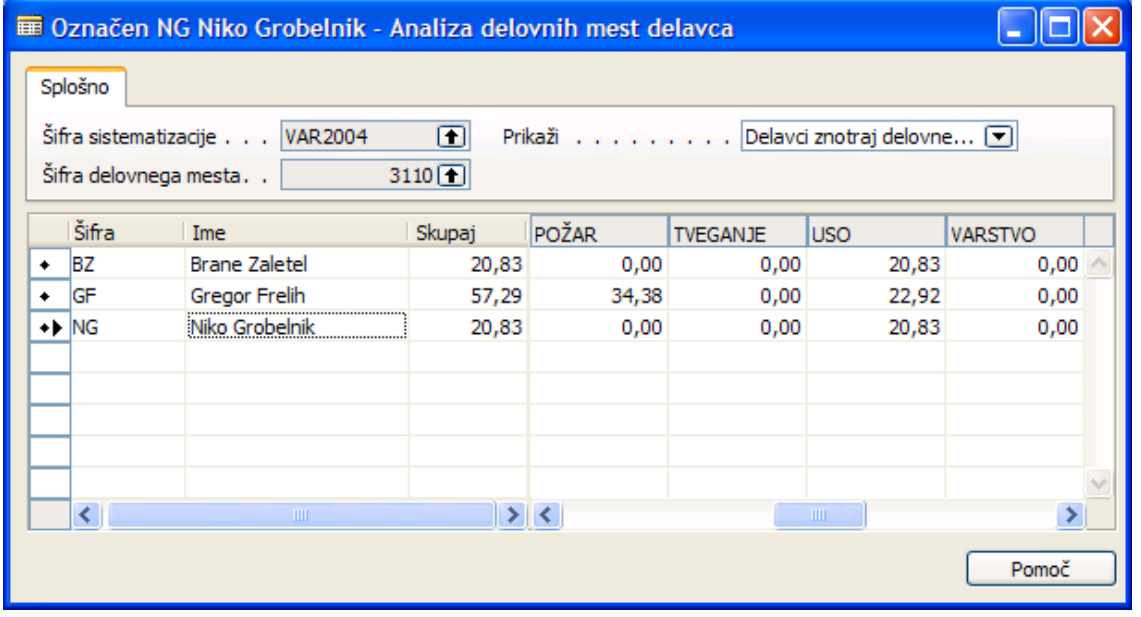

#### **Analiza delavnih mest po delavcih**

Na kartici delavca kliknite na gumb **Delavec > Analiza > Delovno mesto**. Okno prikazuje kako je posamezen delavec usposobljeni za vsako delovno mesto. To možnost uporabimo ko iščemo primerno delovno mesto za delavca.

Podobno analizo lahko opravim tudi za prosilce (na kartici prosilca kliknite na gumb Prosilec  $\rightarrow$  Analiza pozicij).

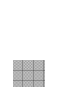

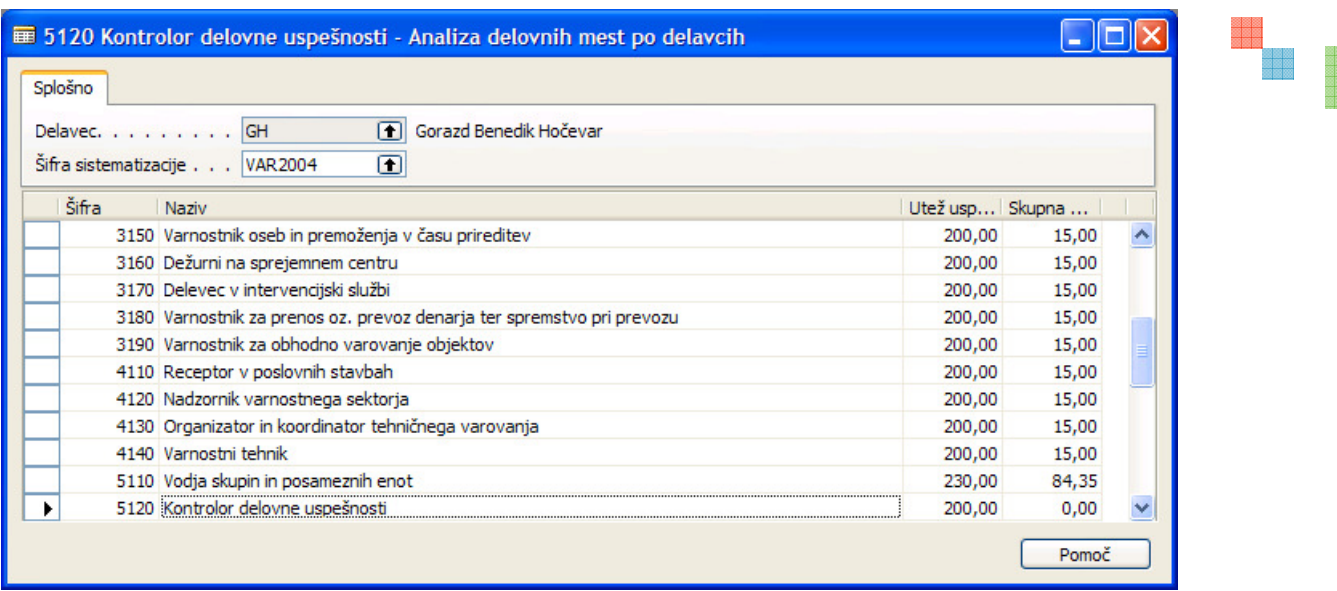

#### **Analiza prosilca**

V splošnem meniju kadrovske evidence izberite možnost Analiza prosilca. Izberite Št. **natečaja** za katerega želite opraviti analizo. V seznamu se izpišejo delavci in prosilci kateri so se prijavili na natečaj. Glade na vnesene kriterije usposobljenosti na delovnih mestih in vnesene usposobljenosti, ki jih imajo delavci in prosilci dobimo analizo primernosti kandidatov, ki nam pomaga pri zaposlovanju.

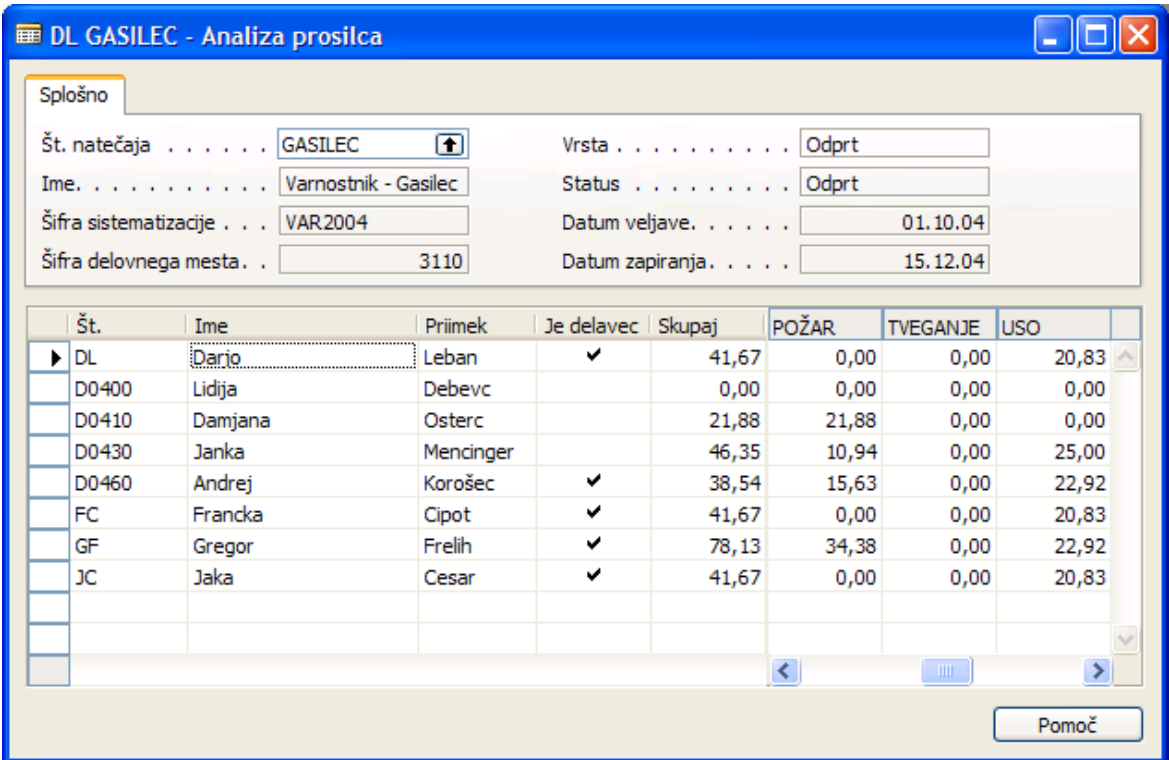